# **6.1. LÍNEAS DE TIEMPO**

## **6.1.1. Fundamentos educativos**

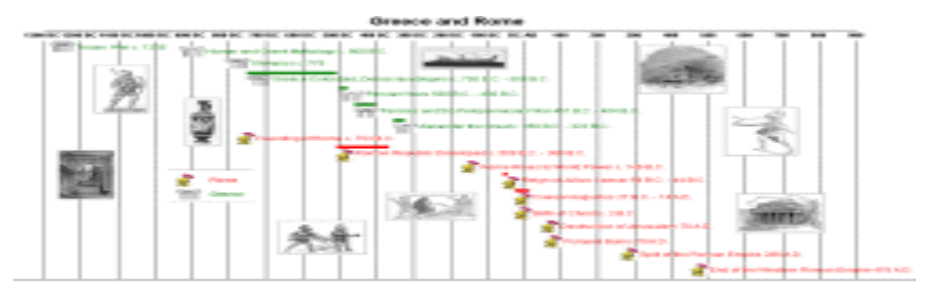

Desde que **Piaget** destacara la complejidad de la abstracción temporal y las [dificultades del](http://www.psicopedagogia.com/articulos/?articulo=461)  [alumnado para la](http://www.psicopedagogia.com/articulos/?articulo=461)  [adquisición de este](http://www.psicopedagogia.com/articulos/?articulo=461)  [concepto,](http://www.psicopedagogia.com/articulos/?articulo=461) muchos han sido los

estudiosos interesados en la didáctica del que es el pilar de la disciplina histórica y elemento indispensable de la mayoría de las Ciencias Sociales: **el concepto de tiempo histórico**. Nociones relacionadas con las [diferentes formas de medir el tiempo](http://www.cervantesvirtual.com/historia/TH/medida_tiempo.shtml) y lo convencional de calendarios y periodizaciones, la no linealidad del devenir histórico, la multicausalidad, los diferentes ritmos históricos y la concepción braudeliana, sincronía y diacronía, simultaneidad, permanencia, cambio... son conceptos que el alumno adquiere con dificultad si no se trabajan de forma específica $^{\rm 1}.$ 

Sin duda, **dado que el ser humano construye antes la noción espacial que la temporal**, una de las herramientas más eficaces a la hora de facilitar la comprensión de dichos conceptos es la línea del tiempo. En Internet, existen diferentes **recursos** que nos permitirán [crear de manera automática líneas temporales electrónicas.](http://www.edukatic.com/curso/mod2/pro6/lineas.htm) Éstas **no deben ser una mera versión del modelo tradicional**. Las TIC no son un simple soporte, sino un nuevo medio que impone un nuevo contexto y un nuevo lenguaje no lineal. La interactividad y la posibilidad de vincular información, unida a la abundancia y variedad (en formatos y calidades) de ésta en la red pueden convertir a la línea del tiempo en una herramienta formidable con la que explorar el tiempo histórico e integrar sus diferentes dimensione<sup>2</sup>s.

Las **Líneas de Tiempo**, incluidas dentro del conjunto de **Organizadores Gráficos** (OG), permiten ordenar una secuencia de eventos o de hitos sobre un tema, de tal forma que se visualice con claridad la relación temporal entre ellos. Para elaborar una Línea de Tiempo sobre un tema particular, se deben identificar los eventos y las fechas (iniciales y finales) en que estos ocurrieron; ubicar los eventos en orden cronológico; seleccionar los hitos más relevantes del tema estudiado para poder establecer los intervalos de tiempo más adecuados; agrupar los eventos similares; determinar la escala de visualización que se va a usar y por último, organizar los eventos en forma de diagrama $^3.$ 

La elaboración de Líneas de Tiempo, como actividad de aula, facilita: identificar unidades de medida del tiempo (siglo, década, año, mes, etc.); comprender cómo se establecen las divisiones del tiempo (eras, periodos, épocas, etc.); utilizar convenciones temporales (ayer, hoy, mañana, antiguo, moderno, nuevo); comprender la sucesión como categoría temporal que permite ubicar acontecimientos en el orden cronológico en que se sucedieron (organizar y ordenar sucesos en el tiempo) y entender cómo las Líneas de

<sup>1</sup> Fulgencio Murcia Belmonte, *[Bloque II: Creación de Materiales. Tiempo](http://www.edukatic.com/curso/mod2/pro6/conjunpro6.htm)*, **Curso de Nuevas [Tecnologías para Ciencias](http://www.edukatic.com/curso/)  [Sociales](http://www.edukatic.com/curso/)**, 2004-2006

<sup>2</sup> Fulgencio Murcia Belmonte, *[Bloque II: Creación de Materiales. Tiempo](http://www.edukatic.com/curso/mod2/pro6/conjunpro6.htm)*, **[Curso de Nuevas Tecnologías para Ciencias](http://www.edukatic.com/curso/)  [Sociales](http://www.edukatic.com/curso/)**, 2004-2006

<sup>3</sup> Este apartado se ha extraído exclusivamente d[e Organizadores gráficos: líneas de tiempo,](http://www.eduteka.org/modulos/4/108) eduteka.org, 1 de marzo de 2007.

Tiempo permiten visualizar con facilidad la duración de procesos y la densidad (cantidad) de acontecimientos $4$ .

Las Líneas de Tiempo son valiosas para organizar información en la que sea relevante el (los) período(s) de tiempo en el (los) que se suceden acontecimientos o se realizan procedimientos. Además, son útiles para construir conocimiento sobre un tema particular cuando los estudiantes las elaboran a partir de lecturas o cuando analizan Líneas de Tiempo producidas por expertos<sup>5</sup>.

Aquí nos detendremos a sintetizar los caracteres básicos de cuatro de estas aplicaciones en línea (pros y contras), centrándonos en la que ahora presta unos servicios más adecuados con los interés educativos.

## **6.1.2. Timetast<sup>6</sup>**

 $\overline{a}$ 

**[Timetoast](http://www.timetoast.com/)** es la opción más sencilla. **Entre sus virtudes:**

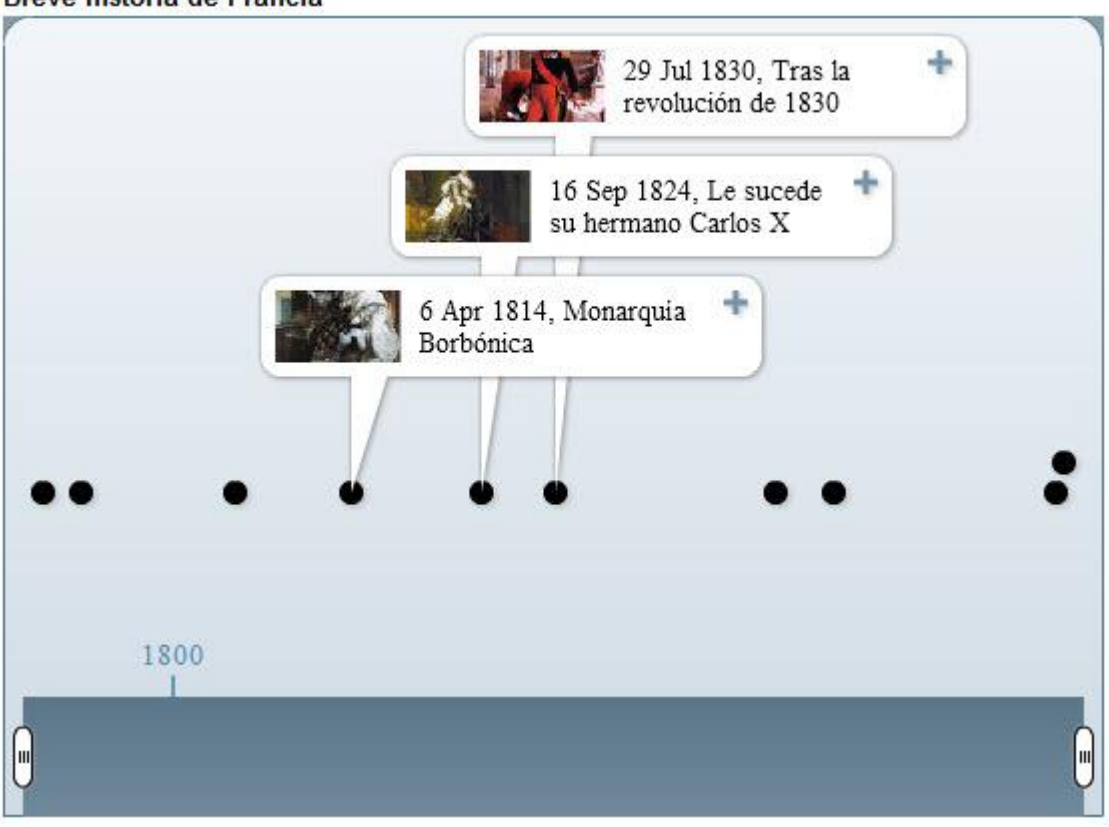

- Tanto la **interfaz** del editor como la del usuario son muy **claras** y fáciles de manejar
- El editor de texto acepta HTML sencillo lo que **permite incorporar enlaces**.
- La línea creada **puede imprimirse** (aunque requiere desactivar Java en el navegador).
- Genera un código configurable para insertarla en otros sitios web y **la integración es muy buena**
- **Genera un canal RSS** para estar informado de los cambios de cada línea o de nuevos materiales de un autor determinado.

**Breve historia de Francia** 

<sup>4</sup> Este apartado se ha extraído exclusivamente de <u>Organizadores gráficos: líneas de tiempo</u>, eduteka.org, 1 de marzo de 2007.

<sup>5</sup> Este apartado se ha extraído exclusivamente de Organizadores [gráficos: líneas de tiempo,](http://www.eduteka.org/modulos/4/108) eduteka.org, 1 de marzo de 2007.

<sup>6</sup> Fulgencio Murcia Belmonte: *[Cuatro generadores de líneas del tiempo \(I\): Timetoast](http://sociales.bitacoras.com/archivos/2010/02/23/cuatro-generadores-de-lineas-del-tiempo-i-timetoast)*, El Blog de Sociales 2.0, 23 de febrero de 2010

- Aparte de la representación de acontecimientos asociados a una fecha con Timetoast también **podemos representar gráficamente periodos** mediante una barra que aparece bajo los acontecimientos; también ésta contiene información desplegable.
- El **usuario puede manipular la escala** de la línea en el modo visualización

Entre las **limitaciones**:

- **Sólo** acepta fechas expresadas en **años, meses y días y nunca anteriores al 100 d.C.**
- No permite insertar vídeos, audio u otro material; **sólo imágenes**.
- Presenta **pocas funciones sociales**, como marcar líneas favoritas, rankings,etc.
- No se vale de etiquetas (*tags*) para las **búsquedas** y éstas arrojan **poca información** (como nº de visitas, nº de eventos, autor, fecha de creación, seguidores...)
- Sobre todo, **no permite el trabajo cooperativo de varios editores**
- Pese a dichas carencias el resultado es muy interesante siendo **muy aconsejable para iniciarse con alumnos de niveles básicos** o bien para trabajos sencillos, de carácter individual, que no requieran fechas a. C. ni elementos multimedia.

## **6.1.3. Xtimeline<sup>7</sup>**

Desde la caída de [Circavie](http://www.peopleconnectionblog.com/2008/12/03/circavie-will-be-shut-down-permanently/) y hasta la eclosión de *[Dipity](http://www.dipity.com/)*, **Xtimeline** se presentó durante un tiempo como la mejor opción para trabajar en línea con líneas de tiempo. Veamos cuáles son **sus puntos fuertes:**

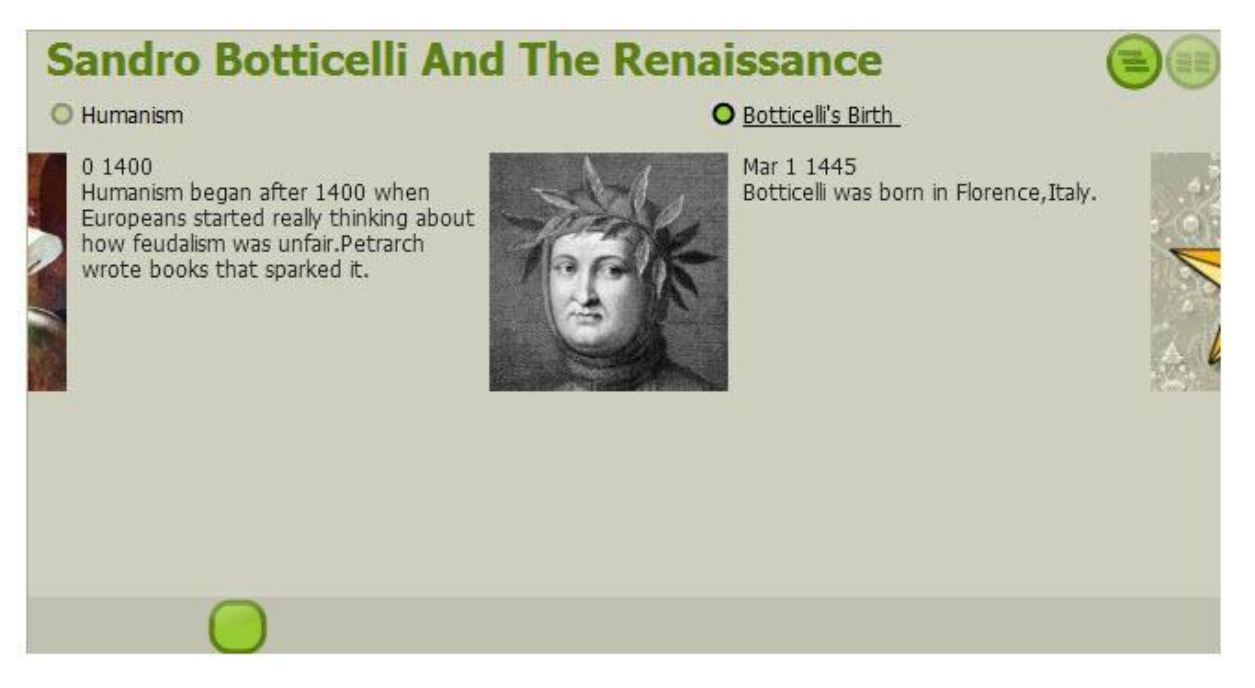

 **Múltiples modos de visionado**. En modo normal se representan los acontecimientos sobre la escala mediante un titular y un punto. Al hacer clic sobre éste se despliega el desarrollo del mismo integrado en la línea y mostrando los elementos multimedia. Además podemos ver todos los acontecimientos desarrollados sucesivamente en la línea (sin la multimedia) o cada acontecimiento desarrollado en su propia página.

 $\overline{a}$ <sup>7</sup> Fulgencio Murcia Belmonte: *[Cuatro generadores de líneas del tiempo \(II\): Xtimeline](http://sociales.bitacoras.com/archivos/2010/02/23/cuatro-generadores-de-lineas-del-tiempo-ii-xtimeline2)*, El Blog de Sociales 2.0, 23 de febrero de 2010

- En esta última modalidad, **cada acontecimiento tiene su propia URL**, lo que permite que sean enlazados desde un blog u otro sitio web.
- **Cada línea** incluye un espacio para **vincular con las fuentes** en las que nos hemos documentado.
- La línea **puede imprimirse**
- Las **fechas** pueden expresarse **desde los años hasta los minutos y** puede especificarse si se trata de **a.C. o d.C.**
- Tanto las líneas como los eventos se etiquetan con etiquetas, además de la categoría a la que se asigna cada una. **Es la única que etiqueta los eventos con etiquetas.**
- Podemos incluir **imágenes y vídeo**
- Es la que incluye un **mayor número de criterios de búsqueda** (categorías, etiquetas, antigüedad, idioma) y en los resultados se refleja el nº de visitas y de eventos, lo que nos da una idea de la calidad de la línea antes de verla.
- Es **la que incluye más funciones sociales**, además de la posibilidad de hacer comentarios que es incluida por las cuatro aplicaciones que analizamos: perfil de usuario, mensajería interna, marcado y envío a diferente software social, blog..., pero **sobre todo** destaca la posibilidad de **trabajar en equipo** y la de **crear** listas de favoritos que pueden convertirse en **grupos temáticos**. Aquí tenéis, por ejemplo, [mis líneas favoritas.](http://www.xtimeline.com/lists.aspx)
- **Puede agregar eventos de modo automático a partir de una fuente RSS**. De este modo podríamos ir generando automáticamente una línea que registrara cronológicamente las entradas del blog de un alumno o de una clase.
- Es **la única que permite exportar eventos e importarlos a partir de un archivo de Excel** (u otra hoja de cálculo), guardado como .csv. De este modo podemos trabajar sin conexión e importar desde la línea muchos eventos en bloque así como disponer de una copia de seguridad.

#### **Sus limitaciones:**

- Da algunos **problemas con los caracteres especiales** (tilde y eñe)
- **No muestra gráficamente los periodos** de tiempo.
- Es **la única que no acepta HTML en la edición del texto** lo que impide incluir enlaces.
- No permite insertar audio, mapas u otros elementos aparte de video e imágenes
- Es **la única que no permite manipular la escala.**
- Estéticamente es **demasiado austera y poco atractiva**

Como veis algunos aspectos realmente destacados junto a carencias importantes. Probablemente sea la que está mejor dotada para trabajar socialmente y hoy por hoy sigue incluyendo **el directorio más amplio de líneas de tiempo de uso educativo en español.** 

#### **6.1.4. TimeRime<sup>8</sup>**

Le toca ahora el turno a **[Timerime](http://timerime.com/)**, uno de los generadores más completos bajo la **apariencia más clásica**, en el buen sentido.

#### **Sus puntos fuertes:**

La línea **se puede imprimir**

 $\overline{a}$ <sup>8</sup> Fulgencio Murcia Belmonte: *[Cuatro generadores de líneas del tiempo \(III\): Timerime](http://sociales.bitacoras.com/archivos/2010/02/23/cuatro-generadores-de-lineas-del-tiempo-iii-timerime)*, El Blog de Sociales 2.0, 23 de febrero de 2010

 Acepta fechas expresadas desde **años hasta segundos** e **incluye la opción a.C. o d.C.** mediante el signo "-"

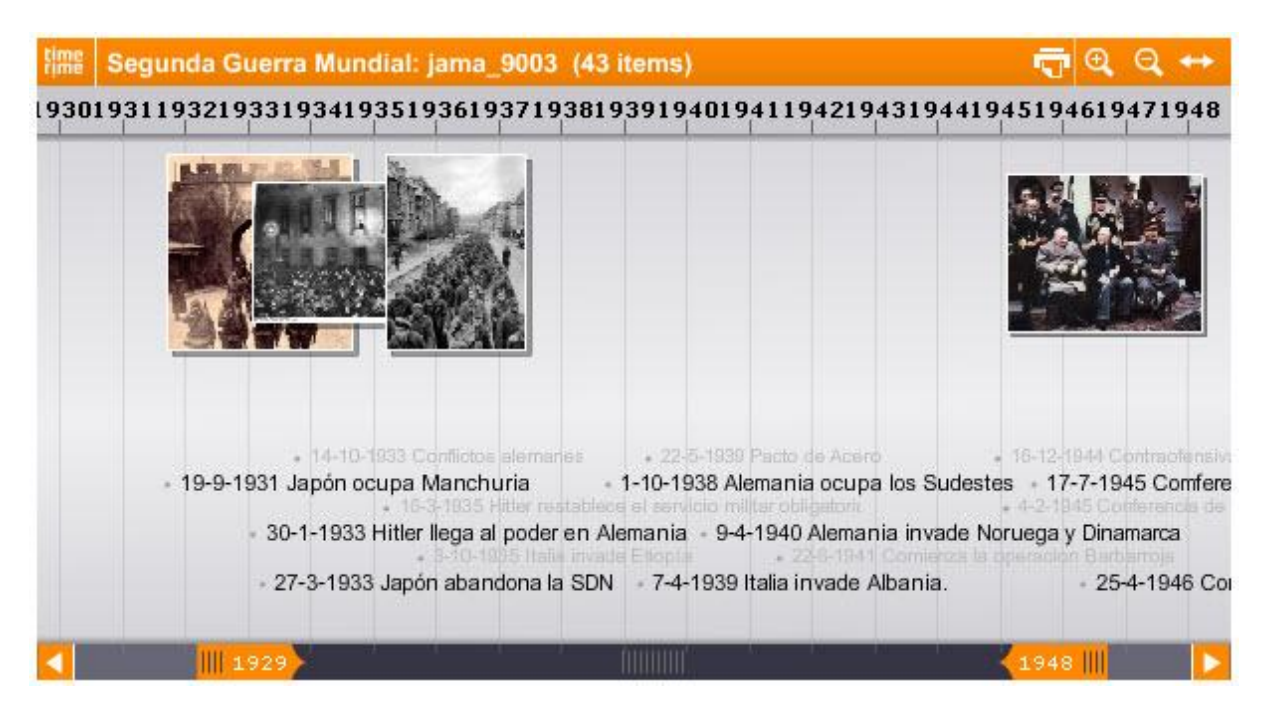

- **Muestra gráficamente los periodos**
- Incluye la opción de **jerarquizar los eventos** para que los principales se muestren más destacados.
- Dispone de un **gestor de medios y almacenaje propio** (50 Mb en la [cuenta gratuita\)](http://business.timerime.com/page/en/pro_account.html)
- Incluye **un editor HTML básico** que permite crear documentos enriquecidos con enlaces, imágenes y otros elementos.
- Acepta **audio e imágenes** (que se integran en la misma línea), **vídeos**(sólo Youtube en la cuenta gratuita) **y mapas**
- Las **búsquedas** se pueden hacer **por palabras clave, autor y categoría** y muestran el **nº de visitas, el de items y una lista de líneas relacionadas.**
- Admite varios editores y por tanto **se puede usar cooperativamente**
- Dispone de **algunas funciones sociales muy interesantes**: además de los comentarios de usuarios, ranking de líneas en función de visitas, notificaciones a amigos, blog y **especialmente un foro de usuarios. El apoyo al usuario también es muy eficaz.**
- Es la única que **permite visualizar más de una línea en paralelo** para poder compararlas; de hecho cuando se cambia la escala en una de ellas automáticamente se aplica a las restantes.
- **La escala es manipulable** con un gran margen para adaptarla a cada necesidad
- Cuando la escala separa los acontecimientos la escala **muestra pistas para navegar hasta el siguiente evento**
- Permite arrastrar verticalmente la línea para **mostrar u ocultar** determinadas franias
- Visualmente es **bastante clara y atractiva**.

#### **Sus limitaciones:**

- **No** utiliza **etiquetas**
- **No** genera un **canal RSS**
- **No** permite **importar/exportar** eventos
- La información desarrollada de **cada evento no tiene su propia URL**, sino que esta se despliega en la parte inferior de la página de **un modo poco visible**.
- **En las líneas insertadas** en otra página **se pierden algunas funcionalidades**
- **El boton "***iframe***"** para insertar mapas de Google Maps **no funciona correctamente**, sólo visualiza un enlace.
- **No** permite crear una **lista de líneas favoritas**
- Es la única que **no se sincroniza con ningún software social**

## **6.1.5. Dipity<sup>9</sup>**

[Dipity](http://www.dipity.com/) es con seguridad el generador más espectacular actualmente y ha despertado un gran interés entre el profesorado. Baste citar [un](http://www.educacontic.es/blog/lineas-del-tiempo-interactivas-en-el-aula-con-dipity)  [excelente artículo](http://www.educacontic.es/blog/lineas-del-tiempo-interactivas-en-el-aula-con-dipity) de Paco Muñoz en **Educ@contic<sup>10</sup>**. on Dipity:

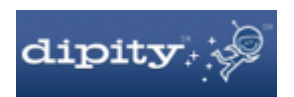

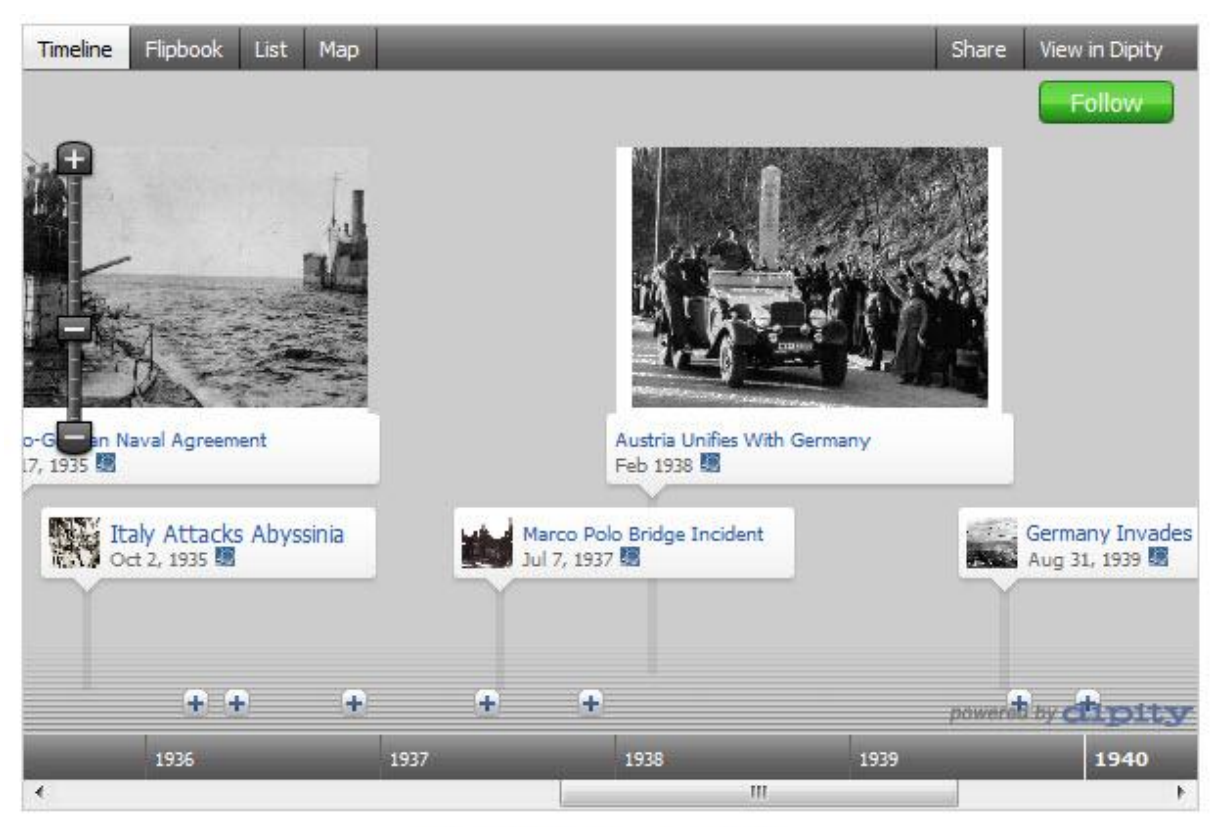

World War II (Pictoral) on Dipity.

No obstante, al igual que los otros servicios analizados presenta sus puntos fuertes y débiles. Comencemos detallando **sus fortalezas:**

- Se puede ver en **modo pantalla completa;**
- Las fechas pueden expresar desde los **años hasta los segundos;**
- Cada evento tiene su **propia URL;**

 $\overline{a}$ 

- Es la única que **permite enlazar un evento con otro** dentro de la misma línea o de una diferente;
- **Genera automáticamente eventos a partir de fuentes externas** (marcadores,

<sup>9</sup> En la realización de este apartado hemos confrontado los siguientes materiales: Fulgencio Murcia Belmonte: *[Cuatro](http://sociales.bitacoras.com/archivos/2010/02/23/cuatro-generadores-de-lineas-del-tiempo-y-iv-dipity2)  [generadores de líneas del tiempo \(y IV\): Dipity](http://sociales.bitacoras.com/archivos/2010/02/23/cuatro-generadores-de-lineas-del-tiempo-y-iv-dipity2)*, El Blog de Sociales 2.0, 23 de febrero de 2010 ; *Dipity*. *Para elaborar líneas de tiempo interactivas con contenido en texto y audiovisual*; Francisco Muñoz, Líneas del tiempo interactivas en el aula con Dipity, educacontic.com; Francisco Muñoz, *[Líneas del tiempo interactivas en el aula con Dipity](http://www.educacontic.es/blog/lineas-del-tiempo-interactivas-en-el-aula-con-dipity)*, educacontic.com, <sup>10</sup> [World War II \(Pictoral\)](http://www.dipity.com/jamesblackburn/World_War_II)

YouTube, RSS);

- Es la única que **genera eventos en una línea a partir de los de otra** línea a la que podemos suscribirnos. De este modo podemos asignar a grupos líneas de subperiodos (I Guerra Mundial, Entreguerras, II Guerra Mundial...) de modo que automáticamente generen una línea más amplia (por ejemplo: el siglo XX);
- **Genera un canal RSS**, para ello sólo hay que añadir "/rss" al final de la URL;
- El editor de texto **acepta HTML básico** y por lo tanto **podemos insertar enlaces** en el texto;
- Acepta una gran cantidad de elementos multimedia: **imágenes, vídeo, audio y mapas** (se insertan con gran facilidad);
- Cada línea se etiqueta con **etiquetas;**
- Las búsquedas se hacen sobre los etiquetas y palabras clave. Los resultados muestran **nº de visitas, nº de items y líneas relacionadas;**
- Admite la **cooperación de varios editores; de este modo p**odemos trabajar de forma colaborativa configurar líneas del tiempo para que otros usuarios tengan acceso a ellos (lectura y escritura).
- Funciones sociales: además de los comentarios de los usuarios, incluye **listas de favoritos**, notificaciones a amigos, blog y una fantástica sincronización con software social;
- Es la única que **permite elegir el fondo** en la cuenta gratuita;
- Visualmente es **bastante clara y atractiva;**
- **Se inserta perfectamente** en blogs, wikis y otros sitios web; Dipity se lo permite con: [Facebook,](http://es-es.facebook.com/) [Blogger,](https://www.blogger.com/start?hl=es) [LiveJournal,](http://www.livejournal.com/) [Orkut,](http://www.livejournal.com/) [Friendster,](http://www.friendster.com/) [MySpace,](http://www.myspace.com/) [Wordpress,](http://es.wordpress.com/)  [TypePad,](http://www.typepad.com/) [Hi5,](http://hi5.com/) [Twitter;](http://twitter.com/) y sin lugar a dudas, podrá enviarla por correo electrónico a quien usted decida.

#### Sus **limitaciones**:

- **Las líneas generadas automáticamente pueden resultar confusas** en un primer momento. Normalmente se trata de líneas que hacen el seguimiento de un tema en alguna página (por ejemplo en Youtube). Por tanto, el orden cronológico es el de la publicación de la noticia, no el del acontecimiento.
- **La herramienta no está disponible en español** lo cual también puede ser considerado una ventaja pues los alumnos de una determinada edad deberían tener los conocimientos mínimos de inglés para poder manejarse en Dipity. En cualquier caso, de este modo practican el idioma y adquieren nuevo vocabulario.
- Uno de sus principales problemas es que en la [versión gratuita](http://www.dipity.com/premium/plans) **sólo permite crear 3 líneas**. Para eliminar este límite hay que pagar 5\$ mensuales.
- Da algunos **problemas con los caracteres especiales** (tilde, eñe...)
- Es la única que **no se puede imprimir**, al menos de momento
- **No** admite **fechas a. C.**
- **No** muestra gráficamente los **periodos**
- **No** permite **importar/exportar;** así, no podemos contar con una copia de seguridad de nuestro trabajo por si **Dipity** algún día dejara de funcionar, pero eso podemos obviarlo parcialmente guardando en nuestro PC una copia de todos los elementos que hayamos incluido en nuestra línea del tiempo.
- Una de las más importantes es que evitan el temido cortar y pegar pues el trabajo de los alumnos exige una labor de reelaboración por su parte.

#### Esta aplicación permite **cuatro modos de visionado**:

 **[Lifestream o línea de tiempo:](http://www.dipity.com/joserocha/personal/)** es el formato más llamativo e interesante, y en él se puede recoger un período de tiempo que va desde un día hasta 500 años.

 **[Flipbook:](http://www.dipity.com/joserocha/personal/flip)** genera un bello "libro digital" o "álbum" que puede incluir hasta vídeos para "leer, ver y escuchar" en línea, pasando las "páginas" de un determinado período de forma amena y sencilla.

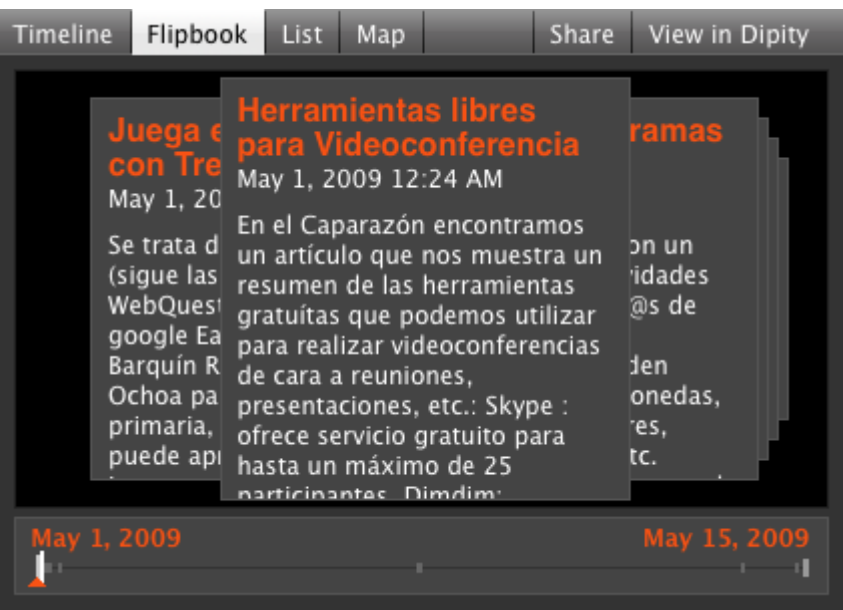

# [Educa con TIC](http://www.dipity.com/aula21/Educa-con-TIC_1) on Dipity.

- **List [o lista de eventos:](http://www.dipity.com/joserocha/personal/list)** Una típica lista de hechos o sucesos cronológicos, que permiten navegar por la información de la línea de tiempo.
- **[Geolocalización:](http://www.dipity.com/joserocha/personal/map)** Con las fotos, videos y notas geolocalizadas o ubicadas geográficamente en el lugar correcto o aproximado donde sucedió el hecho, la herramienta genera automáticamente un mapa personalizado de Google Maps de ubicación de las mismas, para navegar por él y permitir el recorrido.

A primera vista es obvia su utilización en el área de Ciencias Sociales pues permite la organización cronológica de datos y hechos y su visualización es atractiva y enriquecedora. Dipity permite que el alumno se centre en el problema de fondo, identificando y clasificando los aspectos más relevantes de un determinado período [histórico.](http://www.dipity.com/timetube/YouTube-Arte-Prehistorico) **Algunas ideas** para llevar a cabo un proyecto pueden ser:

- Una biografía o una autobiografía de un personaje histórico;
- El itinerario y los eventos ocurridos en un viaje de vacaciones (hipotético o real);
- Un informe de algún evento histórico (crónica de la transición política española), de su localidad, región o país, un determinado periodo de la historia o los aspectos culturales de un determinado movimiento cultural (cubismo etc.): [Ver obra de Andy](http://www.dipity.com/sjma/Warhol)  [Warhol;](http://www.dipity.com/sjma/Warhol)
- Un resumen en línea de un trabajo de historia;
- Un *review* de lo ocurrido un año determinado o periodo de tiempo, bien a nivel personal o a nivel de acontecimientos de relevancia aparecidos en la prensa;
- Ilustrar noticias relacionadas con un hecho de la naturaleza o del hombre (por ejemplo una catástrofe natural, la conquista del espacio, un atentado, etc);
- Eventos musicales, de moda, música o acontecimientos históricos importantes ocurridos en una década u otro periodo de tiempo determinado;
- Mostrar las actividades realizadas en [Twitter o](http://twitter.com/) desde un blog [\(Blogger o](https://www.blogger.com/start?hl=es)  [Wordpress\),](http://es.wordpress.com/) incluyendo los materiales complementarios o sitios de interés para complementar o ampliar la información;
- Seguir la campaña electoral de un político célebre;
- La historia de un festival o una fiesta tradicional;
- Seguir las noticias de un periódico diario o una revista semanal;
- Crear tu *currículum vitae*;
- Descripción de eventos importantes de nuestra vida tal como matrimonio, graduación, búsqueda de nuestro primer empleo, inmigración.

Veamos **algunos ejemplos** de líneas del tiempo creadas por docentes y alumnos:

- [Los papas del Siglo XX.](http://www.auladereli.es/los-papas-del-siglo-xx.html)
- [Biografías de extremeños ilustres en la historia](http://bibliotecaiescarolina.wordpress.com/lineas-del-tiempo/) realizadas por los alumnos de diversificación del IES Carolina Coronado de Almendralejo.
- [Eje cronológico sobre La Restauración en España \(1874-1939\),](http://www.dipity.com/user/ainhoamarcos/timeline/Espa_a_1874_1939) por alumnos de 4º de ESO.
- [Líneas del tiempo en clase](http://victorcuevas.es/educadores21/archives/618) por Víctor Cuevas orientador y profesor de Psicología.

Un derivado de Dipity es [TimeTube](http://www.dipity.com/mashups/timetube) es una aplicación o *mashup <sup>11</sup>* de [dipity,](http://www.dipity.com/) basada en los videos de [Youtube.](http://youtube.com/) Sirve para crear líneas de tiempo, exclusivamente con los videos alojados en el portal; se puede hacer búsqueda por palabras claves o etiquetas. Las ventajas son muchas: rapidez para crear la líneas; las ordena automáticamente por la fecha en que subieron los videos al sitio y que corresponden con tu búsqueda. Con él se puede expandir y contraer la línea de tiempo y ver los resultados como un listado simple de videos, *flipbook* (es parecido al *[coverflow](http://coverflow.softonic.com/mac)* para Mac).

#### **6.1.6. Otras aplicaciones web**

- [HyperHistory](http://www.hyperhistory.com/online_n2/History_n2/a.html)<sup>12</sup> Este sitio, que ya tiene unos cuantos años en la web, se ha convertido en una herramienta muy útil para estudiantes de todo el mundo, ofreciendo líneas del tiempo comparativas de distintos procesos de la Historia Mundial. Para una mejor organización dispone de secciones: Gente, Historia, Eventos, y Mapas. Y también de las categorías especiales: Ciencia, Cultura, Religión, Política. En HyperHistory siempre podrás bajar las colecciones completas mediante el botón "*Hard Copy*" (pero tendrás que pagar).
- [Preceden](http://www.preceden.com/)<sup>13</sup>. Es una aplicación en línea, en versión inglesa, que nos permite generar líneas de tiempo de una manera fácil y sencilla, de manera totalmente gratuita. El único requerimiento para comenzar a trabajar es registrarnos en el sitio y automáticamente podremos conseguir en sólo unos segundos, resultados asombrosos. Algunas características de estas *timeline* es el ir generando **eventos**  (*events*) con diferentes colores, que podrán aparecer durante una determinada fecha, la cual podrá variar de segundos, minutos, horas, días, semanas o meses, a billones de años. También podremos añadir **capas** (*layers*), que complementarán la información para poder realizar comparaciones entre las diferentes líneas de tiempo. El trabajo terminado podrá ser visualizado por personas que sólo nosotros aceptemos mediante una clave o embebido en nuestro sitio o blog con su correspondiente código.

 $\overline{a}$ <sup>11</sup> Una aplicación web *mashup*, es un sitio o aplicación web que usa contenido de otras aplicaciones web para crear un nuevo contenido

<sup>12</sup> Mario Roberto Molina: *[Líneas de tiempo](http://hablemosdehistoria.com/archivos/lineas-del-tiempo/)*, Hablemos de Historia (blog), 3 de septiembre de 2006

<sup>13</sup> Federico Picone[, Preceden: Generador de líneas de tiempo para embeber en tu blog,](http://www.dotpod.com.ar/2010/03/11/preceden-generador-de-lineas-de-tiempo-para-embeber-en-tu-blog/) doptop.com.ar, 11 de marzo de 2010

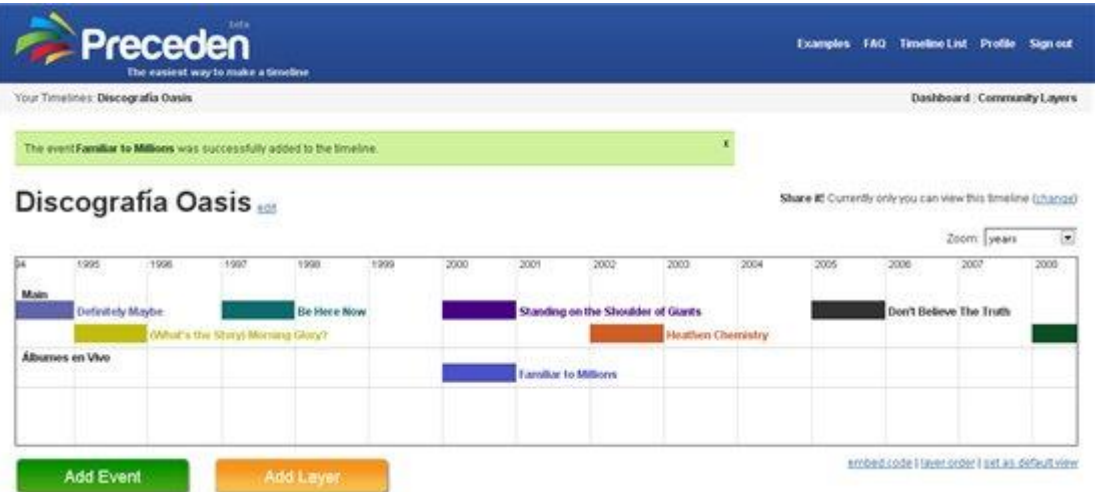